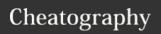

## screen Cheat Sheet

bash ones

by gissehel (gissehel) via cheatography.com/278/cs/149/

| Enter / Quit                         |                                                         |
|--------------------------------------|---------------------------------------------------------|
| screen -S<br>foo                     | create a screen named "- foo"                           |
| screen -x foo                        | attach to an existing screen named "foo"                |
| [^A] [d] or<br>[^A] [^D]             | detach current screen                                   |
| exit or [^D]<br>(in screen<br>shell) | exit the shell starting the screen thus exit the screen |

**exit** or [^D] are not screen commands but bash ones

| Syntax convention |                                    |  |
|-------------------|------------------------------------|--|
| ٨                 | [Control] key                      |  |
| [^ <b>A</b> ]     | [Control] + [a]                    |  |
| [a]               | [a]                                |  |
| [ <b>A</b> ]      | [Shift] + [a]                      |  |
| [^A]<br>[A]       | [Control] + [a] then [Shift] + [a] |  |
| [^A]<br>[A]       | different from [^A][a]             |  |

| Window (screen tabs)                     |                                                                          |  |
|------------------------------------------|--------------------------------------------------------------------------|--|
| [^A] [c]                                 | Create a new window                                                      |  |
| exit or [^D]<br>(in screen<br>shell)     | exit the current shell created<br>by the window, thus exit the<br>window |  |
| [^A] [0]                                 | Go to window 0                                                           |  |
| [^A] [3]                                 | Go to window 3                                                           |  |
| [^A] [n]                                 | Go to <b>n</b> ext window                                                |  |
| [^ <b>A</b> ] [p]                        | Go to <b>p</b> revious window                                            |  |
| exit or [^D] are not screen commands but |                                                                          |  |

| Disclaimer                                        |  |
|---------------------------------------------------|--|
| This cheat only describe the default key bindings |  |
| billuligs                                         |  |
| key bindings can be modified by editing           |  |
| ~/.screenrc or another screenrc file              |  |
|                                                   |  |

| Split screen               |                                |
|----------------------------|--------------------------------|
| [^A] [S]                   | Split screen horizo-<br>ntally |
| [^ <b>A</b> ] [ ]          | Split screen vertically        |
| [^A] [^I] or [^A]<br>[Tab] | Change splitted part           |
| [^A] [Q]                   | Remove all splitted parts      |

| Rename current window       |
|-----------------------------|
| Kill current window         |
| Switch to last used window  |
| Send [^A] to current screen |
|                             |

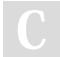

By **gissehel** (gissehel) cheatography.com/gissehel/

Published 11th December, 2011. Last updated 13th May, 2016. Page 1 of 1. Sponsored by **ApolloPad.com**Everyone has a novel in them. Finish Yours!
https://apollopad.com